# TP1 : premiers contacts avec des images

pierre.maurel@irisa.fr

https://perso.univ-rennes1.fr/pierre.maurel/IMA/

## 1 Premières manipulations sur les images

Produisez 3 images équivalentes aux 3 transformations d'intensités de l'image fleur suivantes :

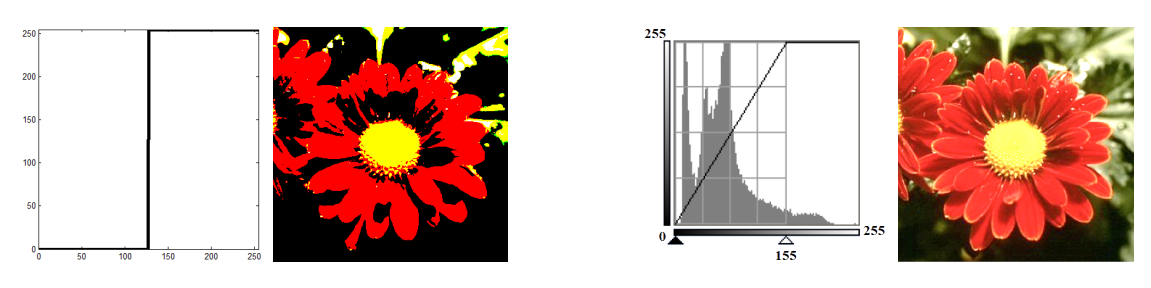

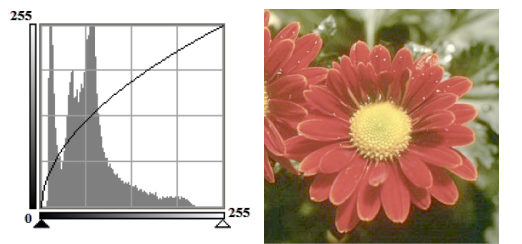

Pensez aux conversion : imread récupère des images de uint8 et pour la plupart des opérations il est nécessaire de convertir en double.

### 2 Descripteurs des images

#### 2.1 Moyenne et variance

- Calculez la moyenne et l'écart-type de l'image lena\_gray.tif à l'aide des commandes mean2 et std2.
- Écrivez une fonction modifie(I, new\_mean, new\_std) qui renvoie une image new\_I qui est une version de l'image I de moyenne new\_mean et d'écart-type new\_std.
- Servez vous de cette fonction pour augmenter le contraste de l'image lena\_gray.tif.
- Chargez et visualisez les  $2$  images IRM1. jpg et IRM2. jpg correspondant à une coupe IRM d'un patient atteint de sclérose en plaque, les 2 IRM ayant été effectuées à 3 mois d'intervalle. Pour faciliter l'analyse de ces images et de l'evolution sous-jacente il peut être intéressant de visualiser la valeur absolue de la différence des 2 images. Essayez.
	- Quel problème rencontre-t-on ?
	- Que peut-on faire pour améliorer le résultat ?

#### 2.2 Histogramme

- Calculez et affichez l'histogramme de l'image "lena" sur 5 puis 256 intervalles à l'aide de la fonction hist (pour utiliser cette fonction, il faut considérer l'image comme un vecteur et non une matrice).
- La normalisation d'histogramme est une transformation affine du niveau de gris des pixels de telle sorte que l'image utilise toute la dynamique de représentation. Ceci revient à étendre l'histogramme afin que la valeur d'intensité la plus faible soit à zéro et que la plus haute soit à la valeur maximale. Appliquez cette opération à l'image Unequalized.jpg.
- L'égalisation d'histogramme <sup>1</sup> est une opération qui consiste à modifier une image pour que son histogramme. soit le plus uniforme possible. Réalisez cette opération pour l'image Unequalized.jpg à l'aide de l'histogramme cumulé.

<sup>1.</sup> voir par exemple http://fr.wikipedia.org/wiki/Égalisation\_d'histogramme